Philips GoGear audio player

SA2815 SA2816 SA2825 SA2826 SA2845 SA2846 SA2885 SA2886

# Quick start guide

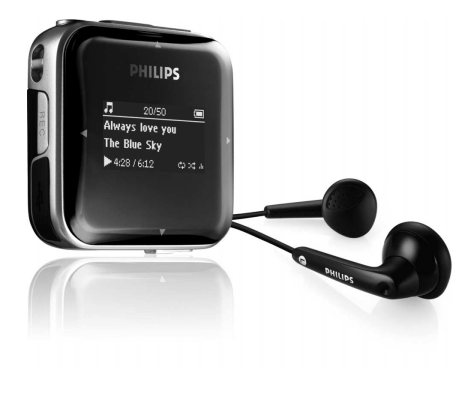

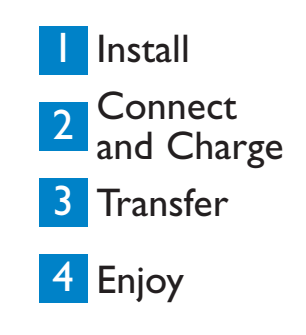

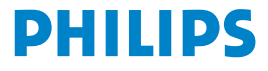

## Need help?

## Please visit

[www.philips.com/welcome](http://www.philips.com/welcome)

where you can access to a full set of supporting materials such as user manual, the latest software upgrades and answers to frequently asked questions.

# Need help?

Look up our Support Centre website

[www.philips.com/welcome](http://www.philips.com/welcome)

# Besoin d'aide ?

Visitez la page Web de notre centre d'assistance à l'adresse

[www.philips.com/welcome](http://www.philips.com/welcome)

# ¿Necesita ayuda?

Consulte nuestra página Web de Soporte técnico,

[www.philips.com/welcome](http://www.philips.com/welcome)

# Support?

Besuchen Sie unser Support Center auf [www.philips.com/welcome](http://www.philips.com/welcome)

## **[Contents](#page-5-0) EN**

- [2 Is there a manual?](#page-5-0) [2 Register your product](#page-5-0)<br>2 Don't forget about une Don't forget about upgrades 3 What's in the box [4](#page-13-0) [Overview of controls and connections](#page-9-0) 5 Install 5 **Connect and charge**<br>5 Connect to PC 5 Connect to PC<br>6 Read the batter Read the battery level indication of your player **6 Transfer**<br>6 Transfe 6 Transfer music<br>**7 Eniov 7 Enjoy**<br>7 Tun 7 Turn on and play<br>7 Main menu 7 Main menu<br>7 Navigate th 7 Navigate the menu<br>**8 Music mode** 8 Music mode<br>8 Radio<sup>\*</sup> 8 Radio<sup>\*</sup><br>8 Auto 8 Auto tune<br>8 Play a pres 8 Play a preset radio station<br>9 Record from FM radio wh Record from FM radio when the radio is playing **9** Recordings 9 Make recordings<br>9 Play back record Play back recordings [10 Troublesho](#page-13-0)oting<br>10 How do Lreset m How do I reset my player? 10 Need help? 10 Disposal of your old product
- *\* This feature is available only in some regions.*

## <span id="page-5-0"></span>Is there a manual?

You have a detailed user manual and FAQ on the CD by-packed with your player. You can also download the same file from this website: [www.philips.com/support](http://www.philips.com/support)

## Register your product

Since it is possible for you to upgrade your product, we recommend that you register your product on [www.philips.com/welcome](http://www.philips.com/welcome) so we can inform you as soon as new free upgrades become available.

## Don't forget about upgrades

We know you will enjoy your product for a long time. For best performance, we recommend that you regularly check in to [www.philips.com/support](http://www.philips.com/support) for free updates of the latest software and Firmware Manager for your product. These downloads will help you to optimize your product's performance and to take advantage of our future support of new audio formats.

Enjoy your new music experience.

## <span id="page-6-0"></span>What's in the box

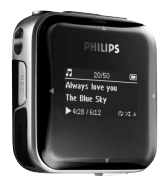

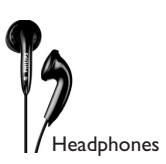

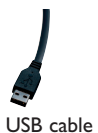

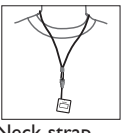

Neck strap

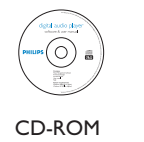

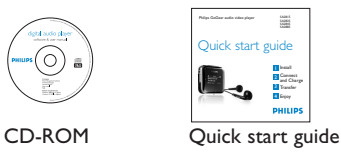

What else you'll need.

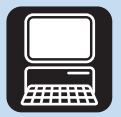

Computer

A computer with: Windows 2000, XP or Vista Pentium III 800MHz processor or higher CD-ROM drive 128 MB RAM 500MB Hard Disk space USB Port Internet connection (preferable) Microsoft Internet Explorer 6.0 or later

## <span id="page-7-0"></span>Overview of controls and connections

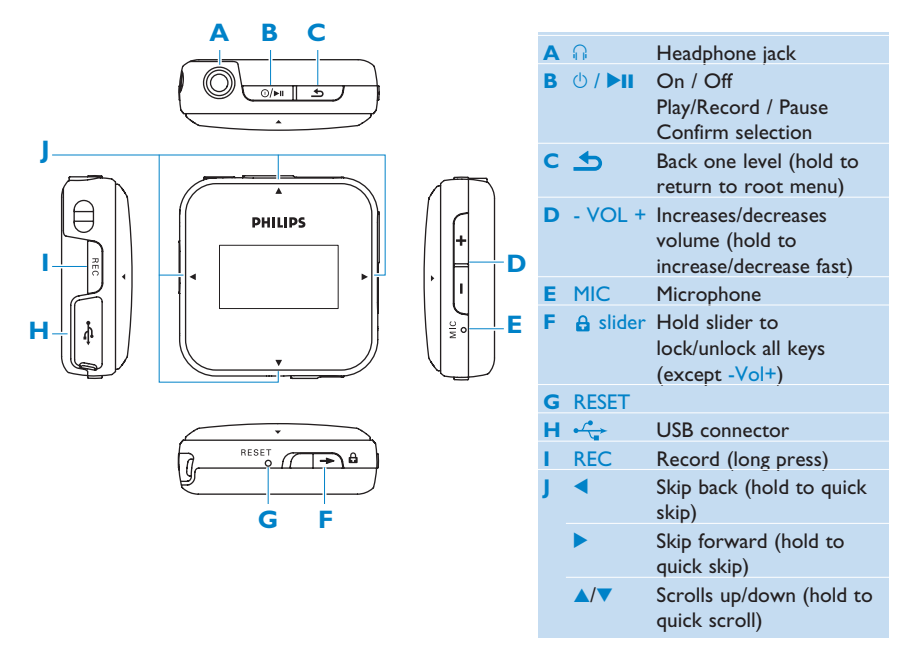

<span id="page-8-0"></span>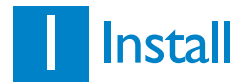

- **1** Insert the CD supplied with your product into the CD ROM drive of your PC.
- **2** Follow the on-screen instructions to complete the installation of **Philips Device Manager**.

## **2** Connect and charge

### **Connect to PC**

When you connect the player to the PC, it automatically charges.

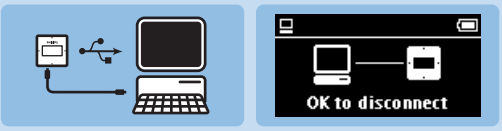

- **1** Before you use the player for the first time, charge it for at least 5 hours.
	- *> The battery\* has a 100% charge after 4 hours and an 80% charge after 2 hours.*
- **2** Connect the supplied USB cable to the mini USB port at the bottom of the player, the other end to your PC.
	- *> The player will start to charge as soon as it is connected to your PC.*

<span id="page-9-0"></span>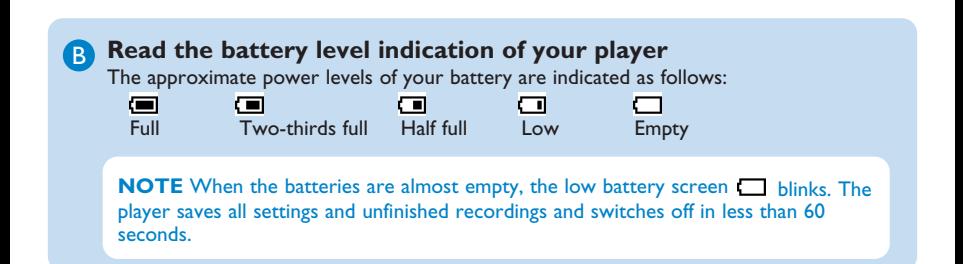

## **3** Transfer

The player appears as a USB mass storage device in **Windows Explorer**. You can organize files, and transfer music to your player during USB connection.

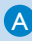

### **A** Transfer music

- **1** Click and highlight one or more songs to transfer between your player and your computer.
- **2** Use drag and drop actions to complete your transfer.

**Tip** To transfer music CDs to the player use software such as Musicmatch Jukebox or Windows Media Player, rip (convert) the songs on your music CD into MP3/WMA files. Copy the files into the digital audio player via Windows Explorer. Free versions of these programs can be downloaded from the internet.

# <span id="page-10-0"></span>4 Enjoy

### **Turn on and play** A

To turn on, press **>II** until the display shows the **Philips** welcome. To turn off, press and hold **>II** until the display is off.

**Tip** If the player is idle and no button is pressed for 10 minutes, it switches off automatically.

### **Main menu** B

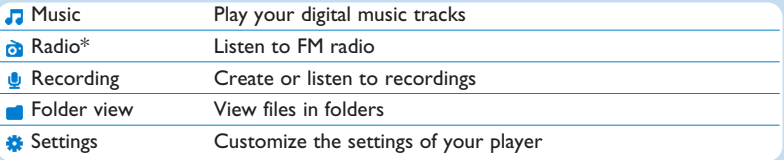

### **Navigate the menu** C

Your player has an intuitive menu navigation system to guide you through various settings and operations.

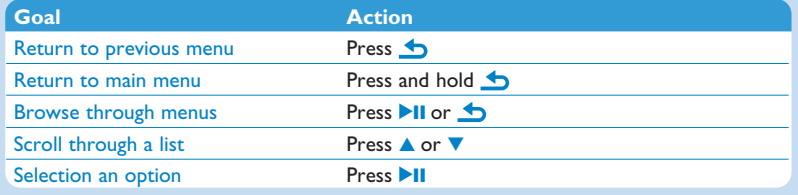

*\* This feature is available only in some regions.*

## <span id="page-11-0"></span>Music mode (also play mode for recordings)

The player offers the following music mode options:

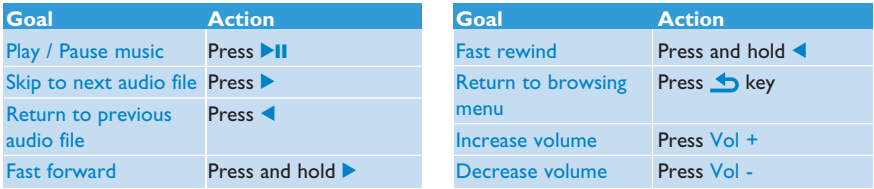

## Radio\*

From the main menu, select  $\mathbf{\hat{a}}$  to enter radio mode.

### **Connect the headphones**

The supplied headphones serve as a radio antenna. Ensure you connect the headphones properly for an optimal reception.

### **Auto tune**

- **1** From the Radio menu **a**, select **Auto tune**.
	- *> The radio automatically tunes radio stations and saves the frequencies to presets. The radio can store up to 20 radio station to presets.*

### **Play a preset radio station**

- **1** From the Radio menu **a**, select **Presets**.
- **2** Press  $\triangle/\blacktriangledown$  to select preset, **II** to start playing.
- **3** Press  $\blacktriangleleft$  to change to another preset.
- **4** To fine tune frequency, quick press **△/▼**.
- **5** To search for the next stronger signal, long press  $\triangle/\blacktriangledown$ .

To exit radio, long press  $\bigtriangleup$ .

### <span id="page-12-0"></span>**Record from FM radio when the radio is playing**

- **1** To start recording, long press REC.
- **2** To stop recording, press **b**.
- **3** To save the recording, press **II**.
	- To cancel, press  $\blacktriangle$ .
	- To exit radio, long press  $\bigtriangleup$ .

## **Recordings**

You can record audio with the player.

### **Make recordings**

**1** Long press REC from all screens except Radio.

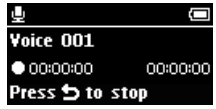

- *> The player records and shows the recording display.*
- 2 Press **>II** to pause.
- **3** Press **to** to stop and save the recording.
	- *> Your recording will be saved on the player. (Filename format: VOICEXXX.WAV where XXX is the recording number which will be automatically generated.)*
- **4** You can find this file under **U** > Voice.

**TIP** You can pause and restart a recording anytime with **>II**.

**Note** To record FM radio, see section **Radio**.

### **Play back recordings**

From the main menu, select  $\bullet$  > Voice or FM radio<sup>\*</sup>.

- **1** Select the recording you want to hear.
- **2** Press **XII** to confirm.

*\* This feature is available only in some regions.*

## <span id="page-13-0"></span>**Troubleshooting**

## **How do I reset my player?**

Insert a small pin or other sharp object into the reset hole located at the bottom of the player. Hold until the player shuts down.

### **If none of the above works, then you may have to use the Device Manager to recover your player:**

- **1** Launch the **Philips Device Manager** at **Start** > **Programs** > **Philips Digital Audio Player** > **SA28XX** > **Philips SA28XX Device Manager** on your PC.
- **2** Press and hold the **button while your player is connecting to the PC.**
- **3** Keep holding the key until the **Philips Device Manager** acknowledges your player and goes into recovery mode.
- **4** Click the **Repair** button and follow the instructions given by the **Device Manager**.
- **5** After the player has been repaired, disconnect it from your PC and re-start.

## Need help?

### User Manual

See the user manual that came with your player.

### Online

Go to [www.philips.com/welcome](http://www.philips.com/welcome)

## Disposal of your old product

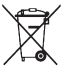

Your product is designed and manufactured with high quality materials and components, which can be recycled and reused.

When this crossed-out wheeled bin symbol is attached to a product it means the product is covered by the European Directive 2002/96/EC

Please inform yourself about the local separate collection system for electrical and electronic products.

Please act according to your local rules and do not dispose of your old products with your normal household waste. The correct disposal of your old product will help prevent potential negative consequences for the environment and human health. The build-in rechargeable battery contains substances that may pollute the environment. Always hand the appliance in at an official collection point to remove the battery before discarding the appliance. Battery should be disposed of at an official collection point.

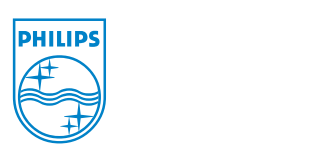

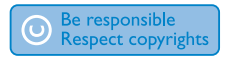

Specifications are subject to change without notice. Trademarks are the property of Koninklijke Philips Electronics N.V. or their respective owners © 2008 Koninklijke Philips Electronics N.V. All rights reserved.

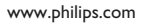

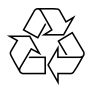

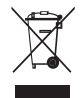

Printed in China wk8062